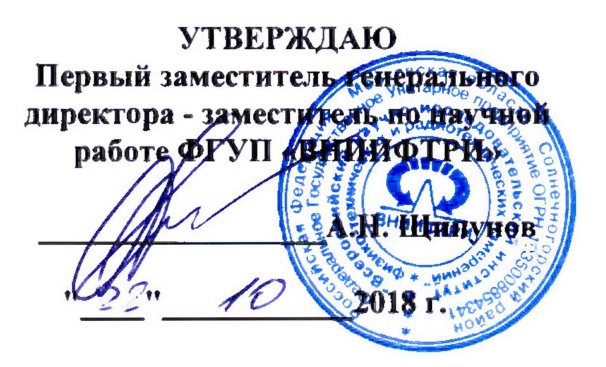

**Инструкция**

**Преобразователи измерительные U2041XA, U2042XA, U2043XA, U2044XA, U2049XA**

**Методика поверки**

**651-018-059 МП**

**р.п. Менделеево 2018 г.**

## 1 Общие сведения

1.1 Настоящая методика поверки распространяется на преобразователи измерительные U2041XA, U2042XA, U2043XA, U2044XA, U2049XA, изготавливаемых компанией «Keysight Technologies Malaysia Sdn. Bhd.», Малайзия (далее - преобразователи измерительные), и устанавливает порядок и объем их первичной и периодической поверок.

1.2 Интервал между поверками - 1 год.

1.3 Периодическая поверка средств измерений в случае их использования для измерений меньшего числа величин или на меньшем числе поддиапазонов измерений, по отношению к указанным в разделе «Метрологические и технические характеристики» Описания типа, допускается на основании письменного заявления их владельца, оформленного в произвольной форме. Соответствующая запись должна быть сделана в свидетельстве о поверке средства измерений.

#### 2 Операции поверки

2.1 При поверке преобразователей измерительных выполнить работы в объеме, указанном в таблице 1.

Таблица 1

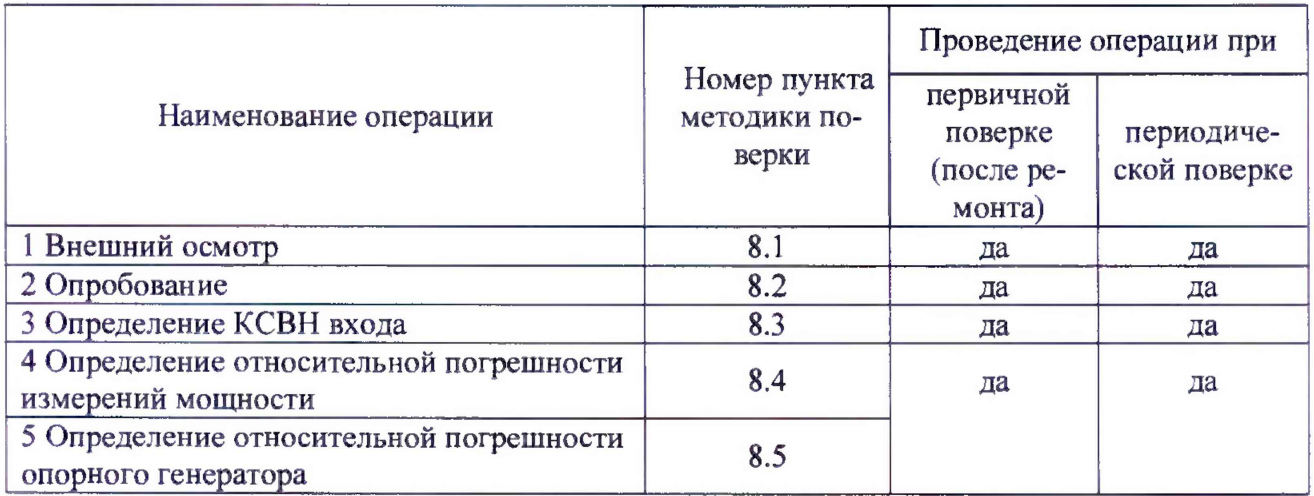

2.2 При получении отрицательных результатов при выполнении любой из операций поверка прекращается и прибор бракуется.

## 3 Средства поверки

3.1 При проведении поверки использовать средства измерений и вспомогательное оборудование, представленные в таблице 2.

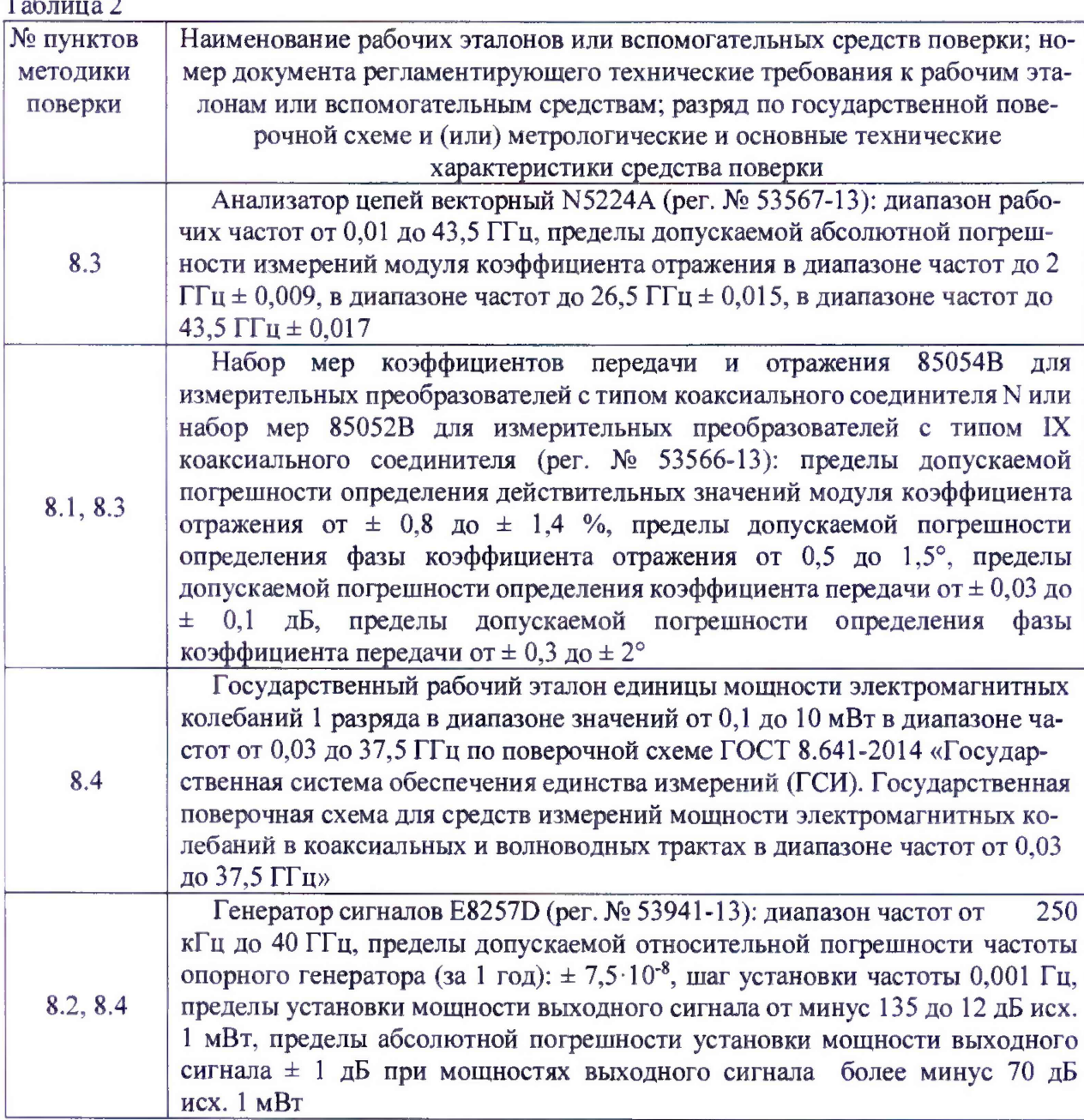

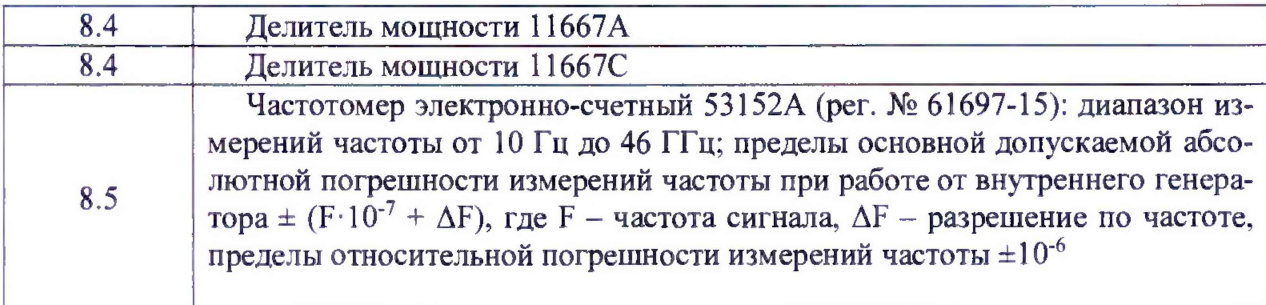

3.2 Допускается использование других средств измерений и вспомогательного оборудования, обеспечивающих определение метрологических характеристик поверяемых преобразователей с требуемой точностью.

3.3 Применяемые средства поверки должны быть утверждённого типа, исправны и иметь действующие свидетельства о поверке (отметки в формулярах или паспортах).

#### 4 Требования к квалификации поверителей

К проведению поверки преобразователей измерительных допускается инженерно-технический персонал со среднетехническим или высшим образованием, ознакомленный с руководством по эксплуатации (РЭ) и документацией по поверке, допущенный к работе с электроустановками и имеющие право на поверку (аттестованными в качестве поверителей).

#### 5 Требования безопасиости

5.1 При проведении поверки должны быть соблюдены требования безопасности в соответствии с ГОСТ 12.3.019-80.

5.2 К работе с преобразователями измерительными допускаются лица, изучившие требования безопасности по ГОСТ 22261-94, ГОСТ Р 51350-99, инструкцию по правилам и мерам безопасности, эксплуатационную документацию на преобразователи и прошедшие инструктаж на рабочем месте.

5.3 При проведении поверки необходимо принять меры защиты от статического напряжения, использовать антистатические заземленные браслеты и заземлённую оснастку. Запрещается проведение измерений при отсутствии или неисправности антистатических защитных устройств.

## **6 Условия поверки**

Поверку проводить при следующих условиях:

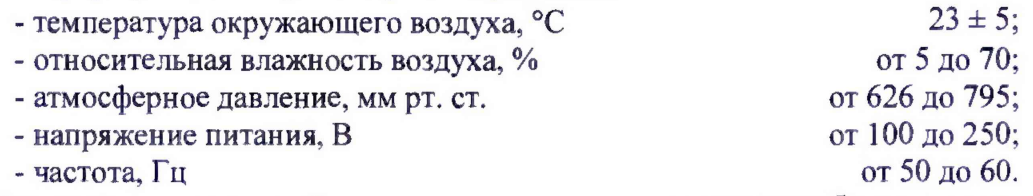

Все средства измерений, использующиеся при поверке преобразователей измерительных, должны работать в нормальных условиях эксплуатации.

#### 7 **Подготовка к поверке**

Перед проведением поверки необходимо выполнить следующие подготовительные работы:

- выполнить операции, оговоренные в документации изготовителя на поверяемый преобразователь измерительный, по его подготовке к работе;

- выполнить операции, оговоренные в РЭ на применяемые средства поверки по их подготовке к измерениям;

- осуществить прогрев средств измерений для установления их рабочих режимов.

#### **8 Проведение поверки**

8.1 Внешний осмотр

8.1.1 При проведении внешнего осмотра проверить:

- соответствие измерительных преобразователей требованиям эксплуатационной документации изготовителя;

- отсутствие механических повреждений и ослабления элементов конструкции, четкость фиксации их положения, четкость обозначений, количество, чистоту и исправность разъема, наличие и целостность печатей и пломб;

- соответствие присоединительных размеров коаксиального соединителя входа преобразователя измерительного размерам, указанным в ГОСТ 13317-89 с использованием комплекта устройств для определения геометрических размеров коаксиальных соединителей из состава наборов мер коэффициентов передачи и отражения 85054В и 85052В в зависимости от типа коаксиального соединителя. Типы коаксиального соединителя преобразователей измерительных приведены в таблице 3.

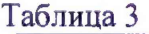

#### Типы коаксиальных соединителей

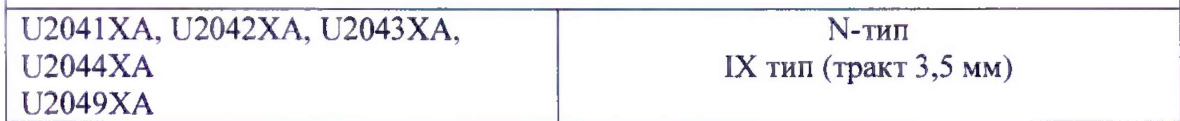

8.1.2 Результаты поверки считать положительными, если внешний вид и присоединительные размеры коаксиальных соединителей преобразователей измерительных соответствуют перечисленным в п. 8.1.1 требованиям.

8.2 Опробование

8.2.1 Запустить на ПЭВМ ПО программу U2040X Series Firmware.

8.2.2 Подключить преобразователь измерительный к ПЭВМ через USB порт (для моделей U2041XA, U2042XA, U2043XA, U2044XA) либо через кабель локальной вычислительной сети (ЛВС) - LAN (для модели U2049XA).

8.2.3 Убедиться, что преобразователь измерительный опознан правильно. При этом в диалоговом окне программы должна появиться строка с названием преобразователя измерительного.

Номер версии ПО преобразователя измерительного определяется при подключении преобразователя к ПЭВМ (номер версии ПО преобразователя при этом автоматически отображается на экране ПЭВМ).

Результаты поверки считать положительными, если идентификационные данные ПО преобразователя измерительного соответствуют идентификационным данным, приведенным в таблице 4.

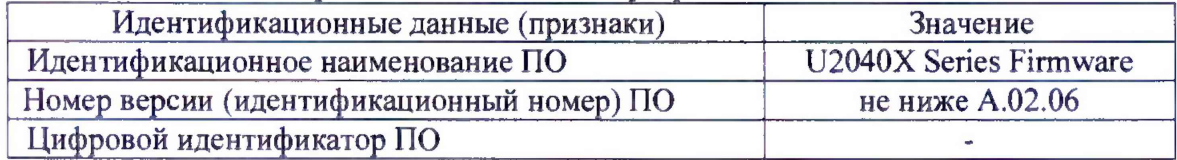

Таблица 4 - Идентификационные данные программного обеспечения

8.2.4 Выбрать строку с названием испытываемого преобразователя измерительного в списке отображаемого оборудования.

8.2.5 В верхней части диалогового окна программы нажать на программную клавишу «Interactive 10». В поле команд открывшегося окна ввести «\*IDN?» и нажать на программную клавишу «Send & Read». Убедиться в наличии ответного сообщения от преобразователя измерительного.

8.2.6 Перевести преобразователь измерительный в режим измерений «Нормальный» согласно РЭ.

8.2.7 Провести установку нуля преобразователя измерительного.

8.2.7 Провести установку нуля преобразователя измерительного.

8.2.8 Подключить преобразователь измерительный к генератору сигналов.

8.2.9 Установить частоту генерации 50 МГц, мощность сигнала 1 мВт. Выполнить установку нуля преобразователя измерительного.

8.2.10 Перевести преобразователь измерительный в режим «Усреднение результатов измерений».

8.2.11 Выполнить установку нуля согласно 8.2.7 - 8.2.9.

Результаты поверки считать положительными, если при подключении преобразователя измерительного идентификация преобразователя измерительного происходит правильно, серийный номер, указанный в ответном сообщении преобразователя измерительного, совпадает с серийным номером, указанным на корпусе, преобразователь измерительный позволяет проводить установку нуля в обоих режимах работы, как в присутствии сигнала, так и без него, не выдавая сообщения об ошибке. В противном случае преобразователь бракуется.

8.3 Определение КСВН входа

8.3.1 Определение КСВН входа преобразователя измерительного проводить по схеме, приведенной на рисунке 2. Тип анализатора цепей векторного выбирается исходя из требуемого диапазона частот. При необходимости к входному порту кабеля соединительного подключают соответствующий коаксиально-коаксиальный переход.

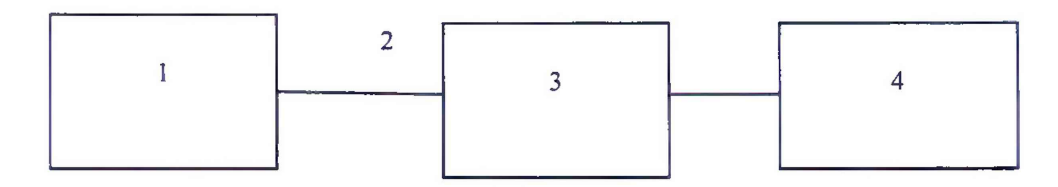

1 - анализатор цепей векторный;

2 - СВЧ кабель:

3 - преобразователь измерительный;

 $4-\Pi$ **BM.** 

Рисунок 2 – Схема определения КСВН входа преобразователя измерительного

8.3.2 Провести калибровку анализатора цепей векторного с СВЧ кабелем в диапазоне частот от 0,01 до 18 ГГц с использованием набора мер коэффициентов передачи и отражения 85054В при испытаниях преобразователей измерительных U2041XA, U2042XA, U2043XA, U2044XA и в диапазоне частот от 0.01 до 33 ГГц с использованием набора мер коэффициентов передачи и отражения 85052D при испытаниях преобразователей измерительных U2049XA согласно РЭ анализатора.

8.3.3 Подготовить к работе поверяемый преобразователь согласно РЭ в режиме автоматического выбора пределов измерений.

8.3.4 Перевести анализатор в режим измерений коэффициента стоячей волны по напряжению.

8.3.5 Провести измерения КСВН входа преобразователя измерительного.

8.3.6 Результаты поверки считать удовлетворительными, если измеренные значения КСВН в нормальных условиях эксплуатации не превышают указанных в таблице 5 в столбце «КСВН, не более». В противном случае преобразователь бракуется.

## Таблица 5

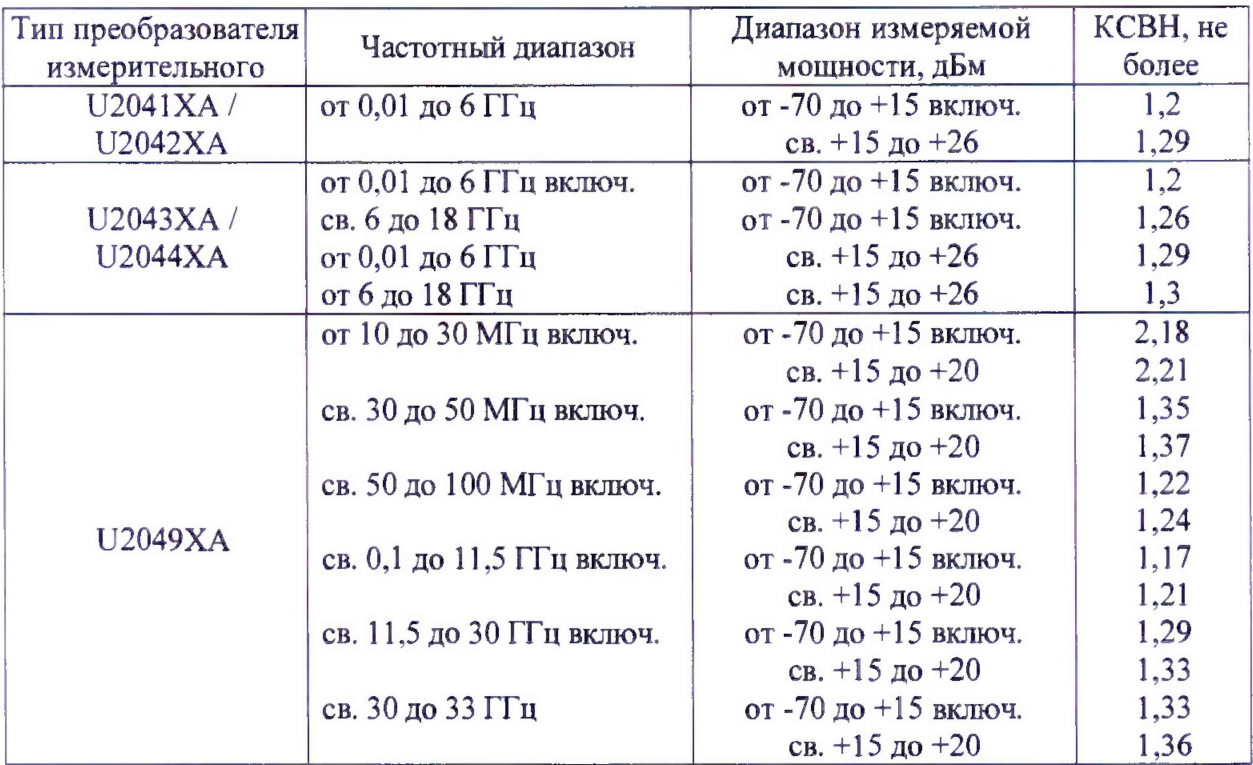

8.4 Определение относительной погрешности измерения мощности

8.4.1 Определение погрешности измерения мощности в диапазоне от -20 до 10 дБм.

8.4.1.1 Собрать схему измерения в соответствии с рисунком 3. Присоединить вход делитетя мощности с выходом генератора сигналов. На одно плечо делителя присоединить рабочий эталон (РЭ) мощности 1-го разряда в зависимости от частотного диапазона поверяемого измерителя мощности. На второе плечо присоединить преобразователь мощности (N8481A/N8485A/N8485A-033 в зависимости от частотного диапазона поверяемого измерителя мощности) откалиброванный по РЭ мощности 1-го разряда (далее - инцидентный).

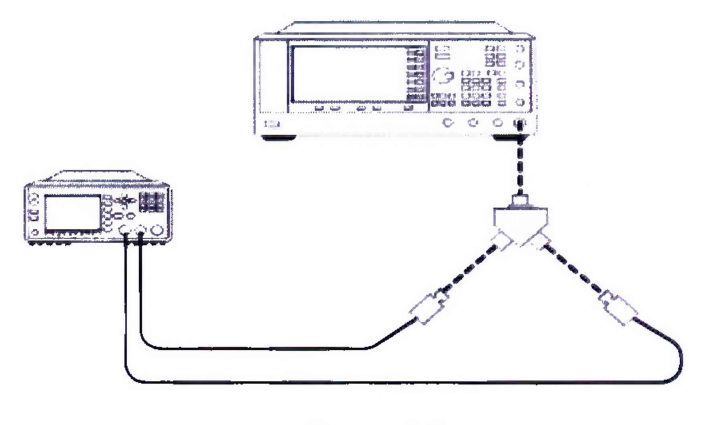

Рисунок 3

8.4.1.2 С генератора подать сигнал 0 дБм, 50 МГц. На преобразователях мощности установить частоту измерения в соответствии с с частотой, установленной на генераторе. Произвести измерения мощности на РЭ мощности 1-го разряда (PSTD) и инциндентном преобразователе мощности ( $P_{INCI}$ ) и расчитать коэффициент деления делителя мощности:

$$
P_{ratio}(dB) = P_{STD} - P_{INC1}
$$

8.4.1.3 Провести измерения коэффициента деления на всех частотах.

8.4.1.4 Заменить РЭ мощности 1-го разряда на поверяемый измерительный преобразователь U2040XA, провести обнуление и калибровку поверяемого преобразователя и провести измерения мощности на тех же частотах уровня мощности U2040XA (PDUT) и инциндентного преобразователя мощности (P<sub>INC2</sub>).

8.4.1.5 Рассчитать погрешность измерения мощности по формуле:

$$
\Pi \Gamma(\partial B) = PDUT - (PINC2 + (PSTD - PINC1))
$$

$$
\Pi\Gamma(\%) = 100 \times (alog \left( \frac{PDUT - (PINC2 + (PSTD - PINC1))}{10} \right) - 1)
$$

8.4.1.6 Рассчитать погрешность для всех остальных частот с тем же уровенм мощности сигнала.

8.4.1.7 Провести измерения и расчет погрешности уровня мощности для режимов измерения «Усреднения», «Нормальный» Видео полоса Off/High, «Нормальный» Видео полоса MED/LOW. Сравнить с допустимыми пределами погрешности в соответствии с таблицей 6.

# Таблица 6

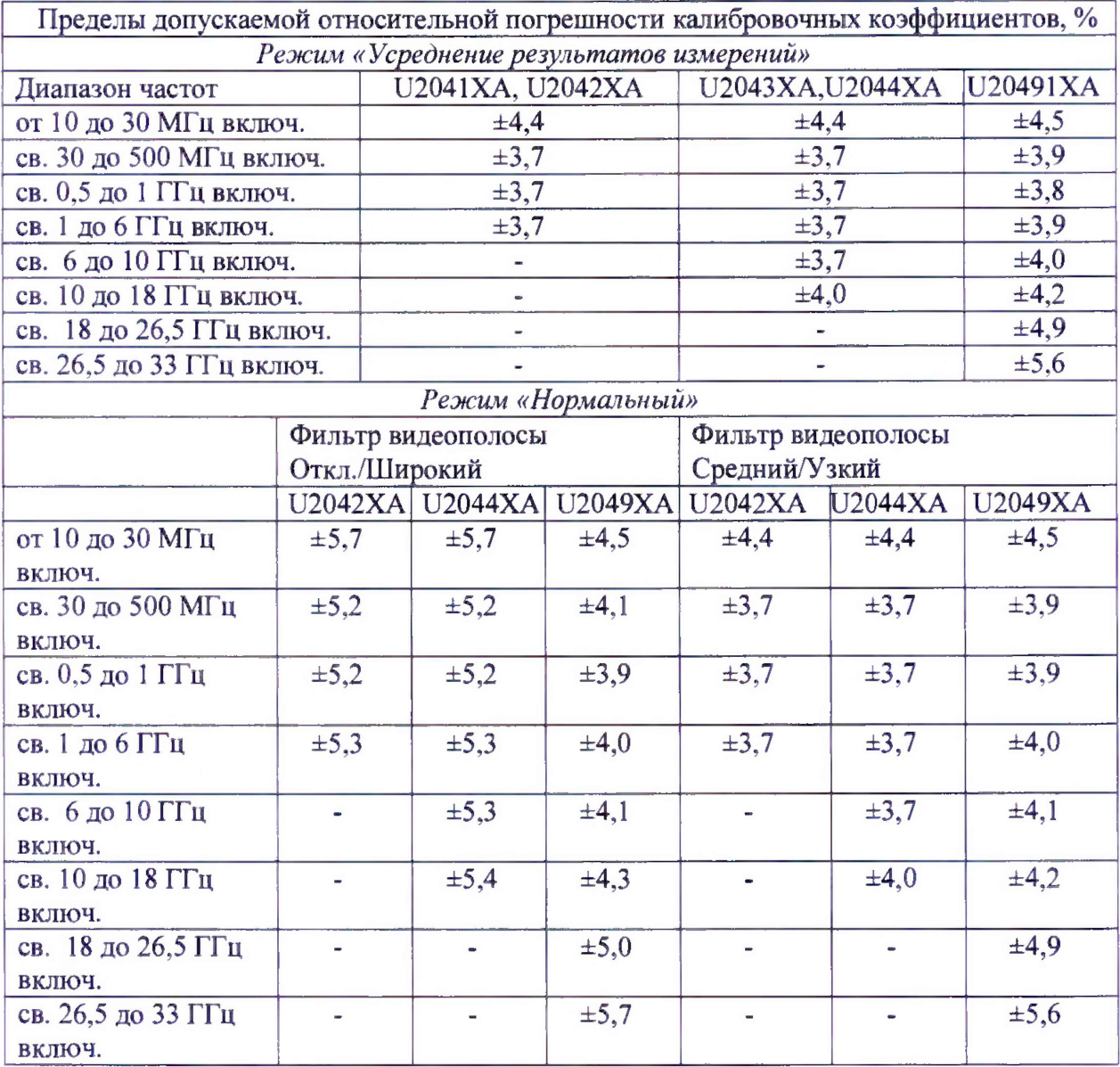

8.4.2 Определение погрешности измерения мощности +20 дБм

8.4.2.1 Собрать схему измерения в соответствии с рисунком 4. Присоединить РЭ мощности 1-го разряда в зависимости от частотного диапазона поверяемого измерителя мощности на канал А блока ваттметра. На канал В присоединить инцендентный преобразователь мощности (N8481A/N8485A/N8485A-033 в зависимости от частотного диапазона поверяемого измерителя мощности).

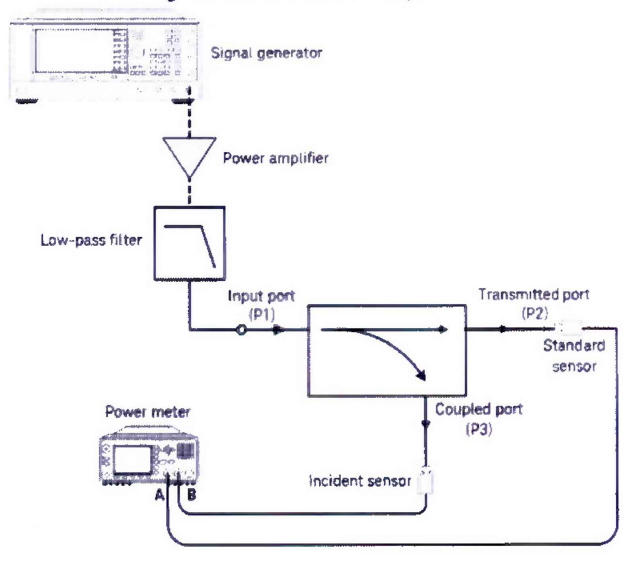

Рисунок 4

8.4.2.2 Ввести смещение уровня мощности сигнала генератора на величину усиления усилителя, нажатием Amplitude->More-> Ampl Offset. Например, если коэффициент усиления усилителя 28 дБ, введите +28 дБ смещения.

8.4.2.2 На генераторе установить выходное значение мощности +10 дБм на частоте 50 МГц. Провести измерение мощности РЭ мощности 1-го разряда (PSTD) и инциндентного (PINC1). Вычислить коэффициент ответвления по формуле:

#### $Pcpl(dB) = PSTD - PINC1$

8.4.2.3 Повторить измерения на всех частотах.

8.4.2.4 Заменить РЭ мощности 1-го разряда мощности на U2040XA. Провести измерения мощности U2040XA (PDUT) и инцендентного измерителя мощности (PINC2). Расчитать погрешность измерения мощности по формуле:

$$
\Pi \Gamma(\%) = 100 \times (alog \left( \frac{P_{DUT} - (P_{INC2} + P_{cpl})}{10} \right) - 1)
$$

8.4.2.5 Рассчитать погрешность для всех остальных частот с тем же уровенм мощности сигнала.

8.4.2.6 Провести измерения и расчет погрешности уровня мощности для режимов измерения «Усреднения», «Нормальный» Видео полоса Off/High, «Нормальный» Видео полоса MED/LOW.

8.4.2.6 Результаты поверки считать удовлетворительными если рассчитанные значения не превышают значений погрешности в указанных в таблице 6. В противном случае преобразователь бракуется.

8.5 Определение относительной погрешности установки опорной частоты

8.5.1 Собрать схему измерения согласно рисунку 5.

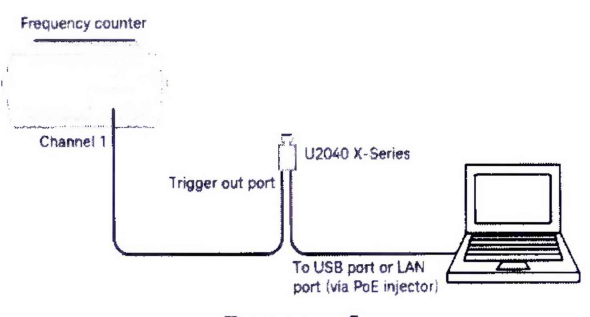

Рисунок 5

8.5.2 На преобразователь послать команды: **SYST:PRES SERV:BIST:TBAS:STAT ON CAL:ZERO: AUTO OFF CAL: AUTO OFF** 

8.5.3 Провести измерение 10 МГц сигнала частотомером 53152А и вычислить относительную погрешность опорного генератора.

8.5.4 Результаты поверки считать удовлетворительными, если измеренные значения не превышают превышают значения  $\pm 25.10^{-6}$ . В противном случае преобразователь бракуется.

## 9 Оформление результатов поверки

9.1 При положительных результатах поверки на преобразователь измерительный выдается свидетельство установленной формы.

9.2 На оборотной стороне свидетельства о поверке записываются результаты поверки.

9.3 В случае отрицательных результатов поверки поверяемый преобразователь измерительный к дальнейшему применению не допускается, на него выдается извещение о непригодности к дальнейшей эксплуатации с указанием причин непригодности.

Начальник НИО-1

Lumm

О.В. Каминский